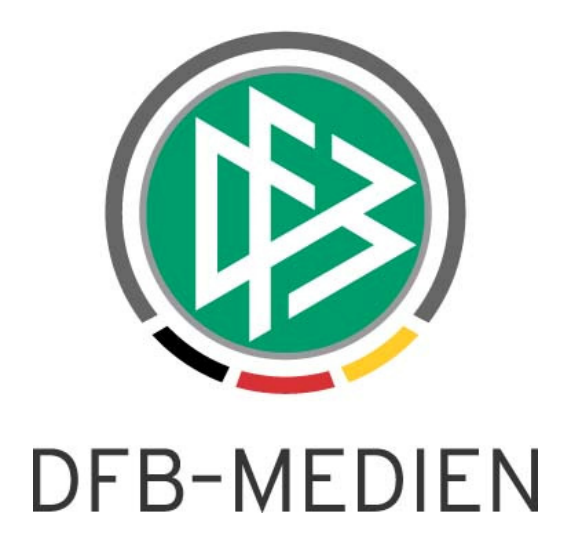

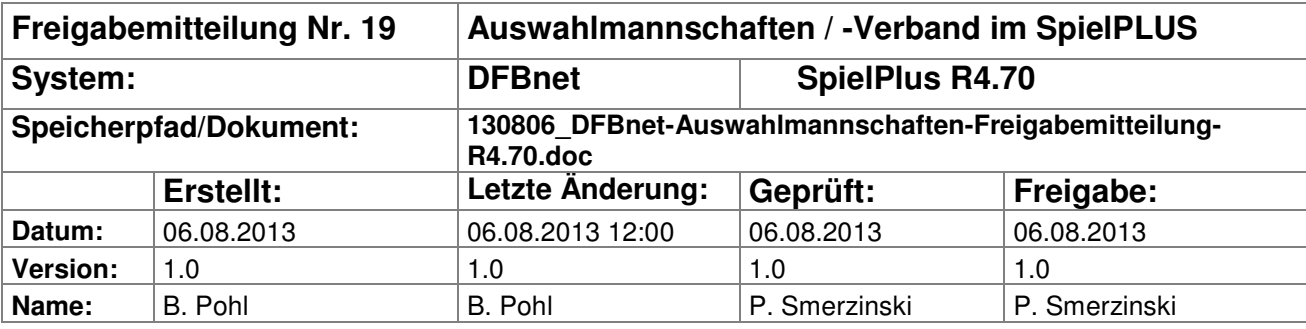

#### © 2013 DFB-Medien GmbH & Co. KG

Alle Texte und Abbildungen wurden mit größter Sorgfalt erarbeitet, dennoch können etwaige Fehler nicht ausgeschlossen werden. Eine Haftung der DFB-Medien, gleich aus welchem Rechtsgrund, für Schäden oder Folgeschäden, die aus der An- und Verwendung der in diesem Dokument gegebenen Informationen entstehen können, ist ausgeschlossen.

Das Dokument ist urheberrechtlich geschützt. Die Weitergabe sowie die Veröffentlichung dieser Unterlagen sind ohne die ausdrückliche und schriftliche Genehmigung DFB-Medien nicht gestattet. Zuwiderhandlungen verpflichten zu Schadensersatz. Alle Rechte für den Fall der Patenterteilung oder der GM-Eintragung vorbehalten.

Die in diesem Dokument verwendeten Soft- und Hardwarebezeichnungen sind in den meisten Fällen auch eingetragene Warenzeichen und unterliegen als solche den gesetzlichen Bestimmungen.

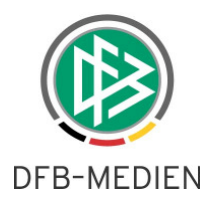

# **Management Summary**

In den Applikationen DFBnet Auswahlmannschaften DFB und Auswahlmannschaften Verband wurden Erweiterungen in der Spieleradresse, in der Kaderbearbeitung und den Einladungen per E-Mail zu einem Spiel bzw. Lehrgang vorgenommen.

### Inhalt:

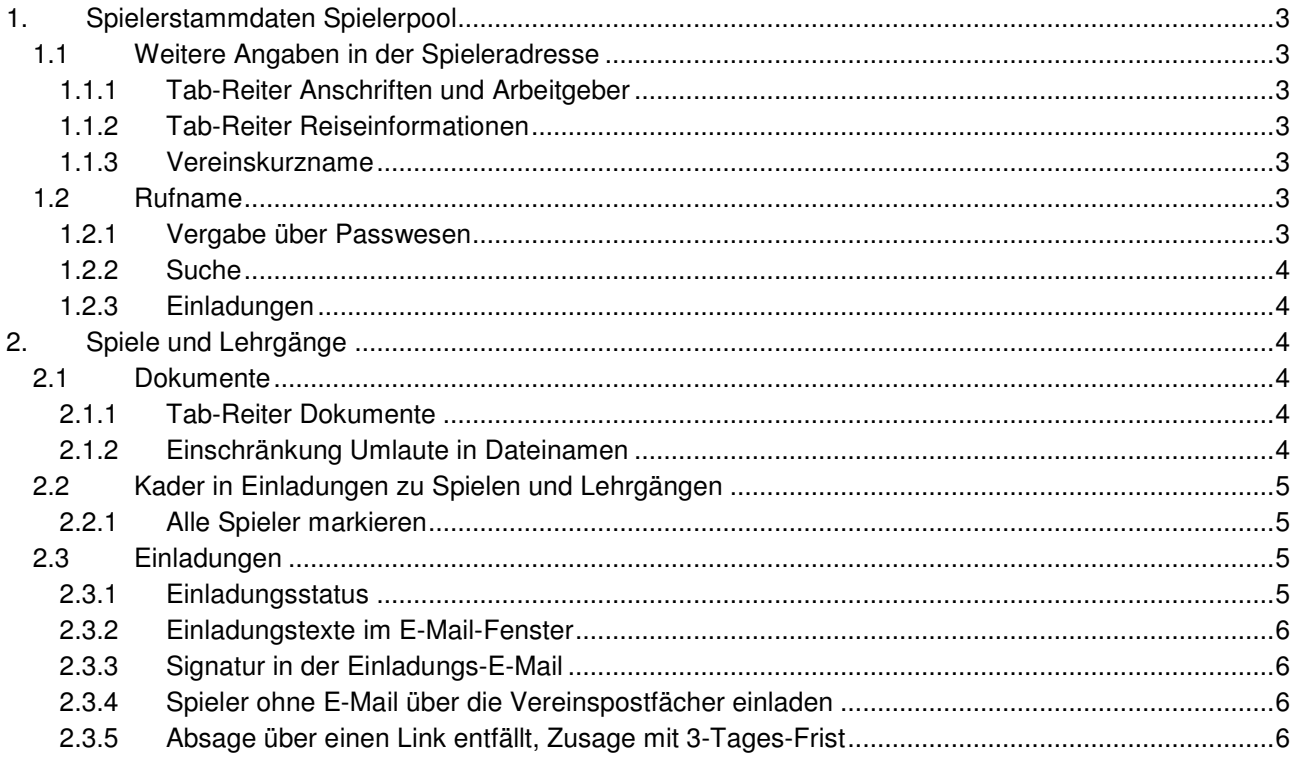

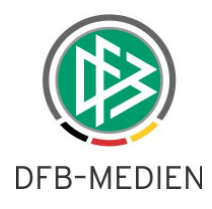

# **1. Spielerstammdaten Spielerpool**

Diese Erweiterungen betreffen die Anwendungen Auswahlmannschaften DFB und Auswahlmannschaften Verband.

# **1.1 Weitere Angaben in der Spieleradresse**

## **1.1.1 Tab-Reiter Anschriften und Arbeitgeber**

In den Anschriften zum Spieler (im Tab-Reiter Anschriften und Arbeitgeber) können jetzt weitere Kommunikationsdaten eingegeben werden. Im Feld Hinweis können Anmerkungen zu den Telefonnummern und E-Mail-Adressen gemacht werden.

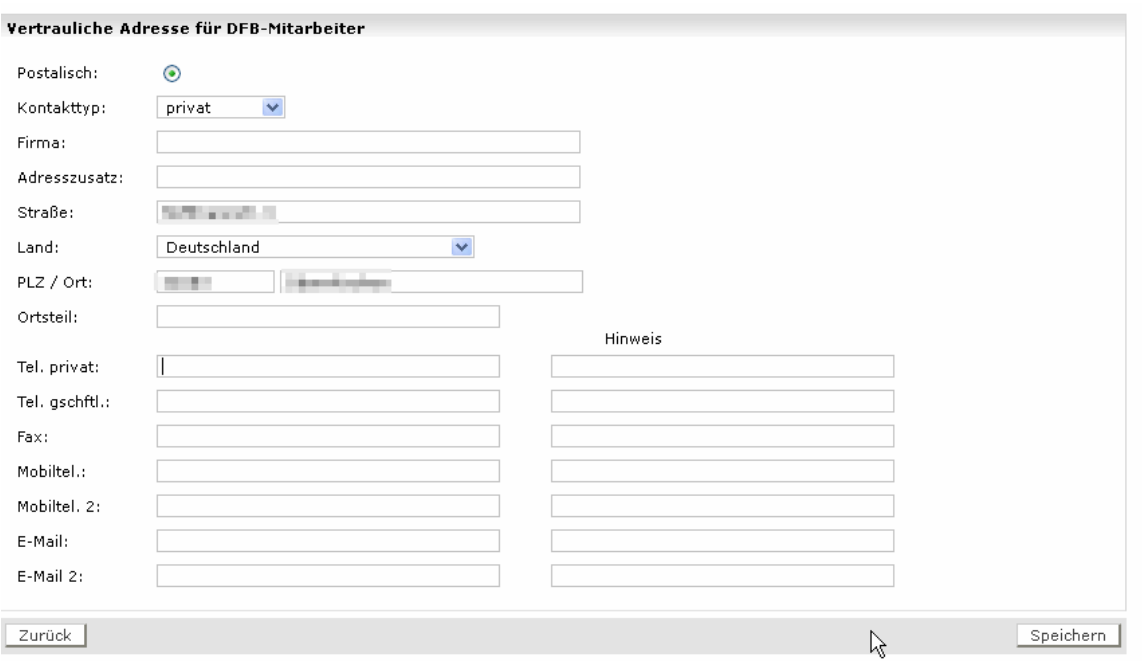

### **Abbildung 1: weitere Angaben zum Spieler**

In Einladungen zu Spielen und Lehrgängen werden die Daten wie bisher aus der als postalisch gekennzeichneten Adresse verwendet und die Einladungs-E-Mail wird zusätzlich an E-Mail 2 versendet.

## **1.1.2 Tab-Reiter Reiseinformationen**

Die Angabe der Kartennummern ist keine Pflicht mehr. Werden Bahnhof und Flughafen eingetragen, werden diese Angaben auch exportiert.

## **1.1.3 Vereinskurzname**

In der Trefferliste im Spielerpool und in der Kaderliste wird zu den Spielern jetzt jeweils der Vereinskurzname angezeigt, weil dieser handlicher ist als der offizielle Vereinsname. In den Basisdaten im Spielerpool wird zum Spieler wie bisher der offizielle Vereinsname angezeigt.

# **1.2 Rufname**

## **1.2.1 Vergabe über Passwesen**

Im Passwesen kann für Spieler jetzt ein Rufname vergeben werden. Der Rufname wird im Modul Auswahlmannschaften angezeigt und auch verwendet. In den Trefferlisten nach Suche und in den Basisdaten werden beide Namen angezeigt.

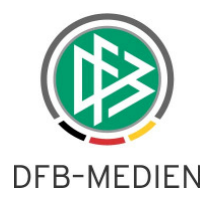

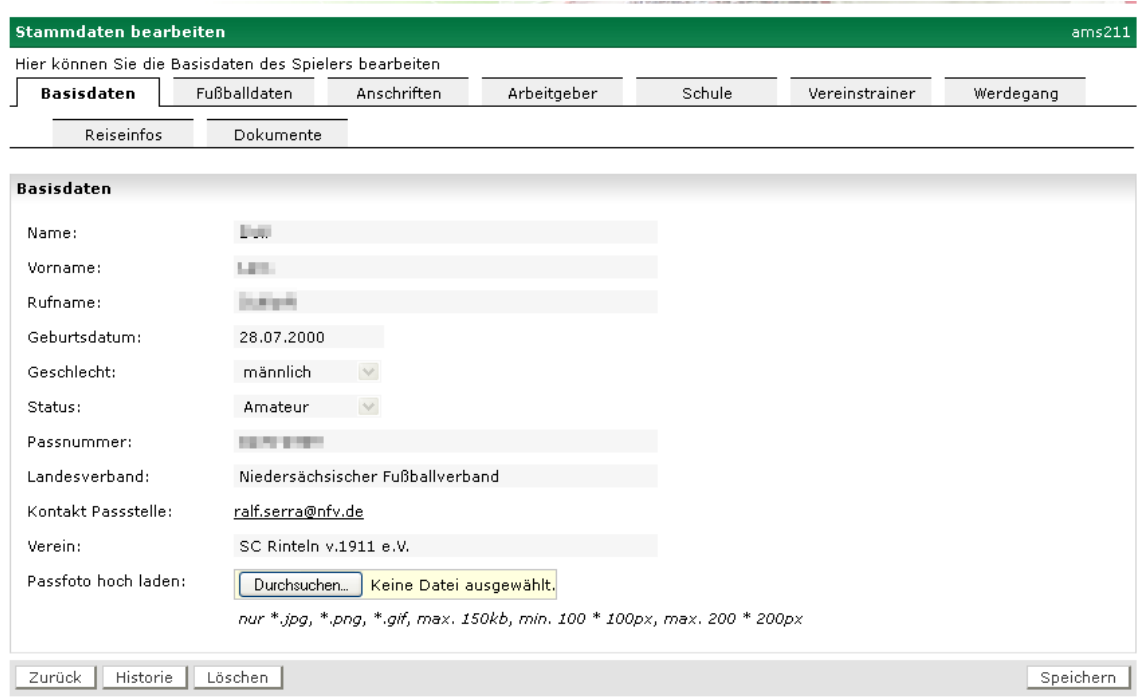

### **Abbildung 2: Rufname**

### **1.2.2 Suche**

Bei allen Suchen, also der Suche im Passwesen, der Suche im Spielerpool und der Suche im Kader wird mit dem angegebenen Namen im Feld Vorname alternativ der Rufname oder der Vorname gesucht. Wird einer der beiden Namen gefunden, wird ein Treffer angezeigt.

### **1.2.3 Einladungen**

In Einladungen zu Spielen / Lehrgängen wird in der Anrede der Rufname statt des Vornamens verwendet, wenn er vorhanden ist.

# **2. Spiele und Lehrgänge**

Diese Erweiterung betrifft die Anwendung Auswahlmannschaften DFB und Auswahlmannschaften Verband.

## **2.1 Dokumente**

### **2.1.1 Tab-Reiter Dokumente**

- 1. Die Dokumente zu einem Spiel bzw. Lehrgang wurden bisher im Tab-Reiter Basisdaten verwaltet. Ab jetzt sind sie in einem eigenen Tab-Reiter Dokumente.
- 2. Die Bezeichnung beim Hochladen ist keine Pflichteingabe mehr.

### **2.1.2 Einschränkung Umlaute in Dateinamen**

Sind in Dokumentnamen Umlaute enthalten, werden diese beim Empfänger evt. als Schmierzeichen dargestellt oder entfernt. Es konnte bisher nicht abschließend geklärt werden, wie das Verhalten beseitigt werden kann. Es wird empfohlen, in den Dateinamen keine Umlaute zu verwenden. Dafür kann im Feld Beschreibung ein orthographisch korrekter Text eingegeben werden.

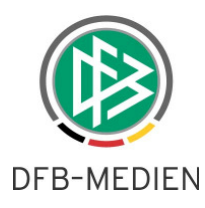

# **2.2 Kader in Einladungen zu Spielen und Lehrgängen**

## **2.2.1 Alle Spieler markieren**

Auf der Seite Kader sbo117 befindet sich jetzt in der Überschriftszeile der Kadertabelle eine Checkbox, mit der alle Checkboxen der Spieler markiert oder demarkiert werden können. So kann auf einfache Weise die Sammelfunktion Spieler einladen oder Vereine informieren für alle Spieler ausgeführt werden.

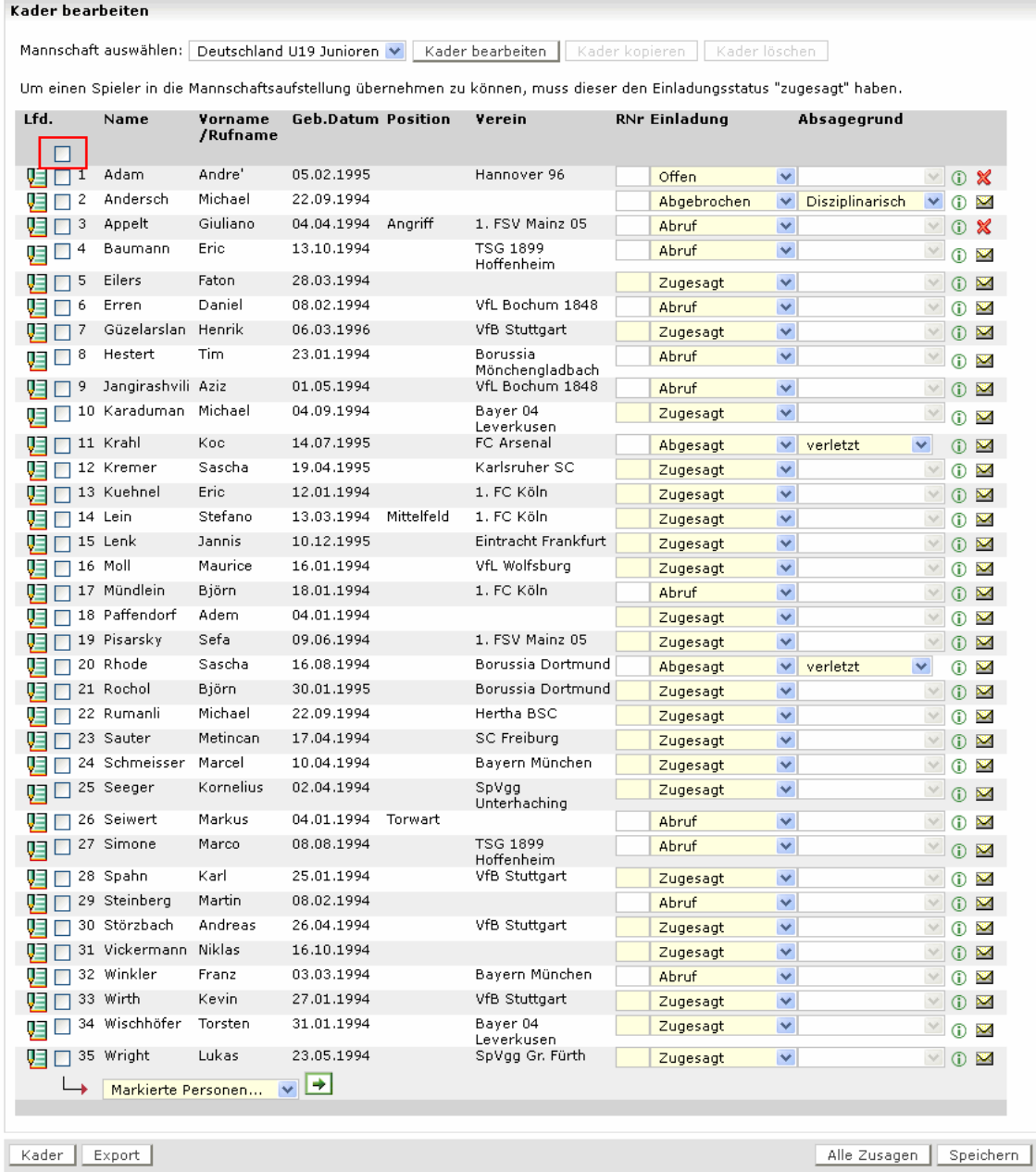

### **Abbildung 3: Kaderliste erzeugen und Spieler einladen**

## **2.3 Einladungen**

# **2.3.1 Einladungsstatus**

Der Einladungsstatus und die Absagegründe wurden erweitert:

• abgebrochen – disziplinarisch / unentschuldigt

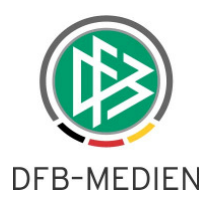

# **2.3.2 Einladungstexte im E-Mail-Fenster**

Im E-Mail-Fenster ams600 bleiben die Eingaben erhalten, wenn zwischendurch in einen anderen Tab-Reiter gewechselt wird. Wird das Spiel oder der Lehrgang gewechselt, werden die Angaben wieder auf den Grundzustand zurückgesetzt.

## **2.3.3 Signatur in der Einladungs-E-Mail**

In der Signatur des Absenders (Teammanagers, Verbandstrainer) der Einladungs-E-Mail werden jetzt die Firma, Telefon-Nummer geschäftlich, Mobilfunknummer und die E-Mail-Adresse ausgegeben, wenn sie in der primären Adresse vorhanden sind. Wenn sie fehlen, wird auch der entsprechende Bezeichnungstext nicht ausgegeben.

Teammanager, Trainer und Verbandstrainer können (wie alle DFBnet-Benutzer) im SpielPlus unter dem Menüpunkt Service - Benutzerdaten ändern ihre Daten der primären Adresse pflegen.

## **2.3.4 Spieler ohne E-Mail über die Vereinspostfächer einladen**

Die Checkbox bei Spielern ohne E-Mail-Adresse (rotes Kreuz in der Zeile rechts) wird jetzt nicht mehr deaktiviert, sie kann auch dort vom Anwender gesetzt werden.

In dem Fall werden die Einladungen für diese Spieler

- über die Funktion Spieler einladen an das Vereinspostfach gesendet (im Sendeprotokoll wird vermerkt, an welche Adresse sie ging),
- über die Funktion Vereine informieren wie bisher an die Vereinspostfächer gesendet.

Gibt es auch kein Vereinspostfach, ist kein Versand möglich, dann wird das im Sendeprotokoll vermerkt.

## **2.3.5 Absage über einen Link entfällt, Zusage mit 3-Tages-Frist**

Diese Änderung hat nur Auswirkungen im Modul Auswahlmannschaften Verband.

Die Spieler sollen auf Wunsch der Verbände angehalten werden, sich bei Absage mit dem Verband direkt in Verbindung zu setzen. Deshalb ist der Absagelink in der Einladungs-E-Mail entfallen und es wurde allgemein der Hinweis in der E-Mail aufgenommen: "Bei Absage setze Dich bitte direkt mit dem Verband in Verbindung!".

Für die Zusage wurde eine Frist von 3 Werktagen (Hinweis: Samstag ist ein Werktag) eingebaut, damit die einladende Stelle noch reagieren kann.

Im Fall

- a) der Termin des Lehrgangs/Spiels liegt weniger als 3 Werktage hinter dem Einladungszeitpunkt  $\rightarrow$ wird kein Zusagelink in die E-Mail eingefügt, sondern die Hinweismeldung: "Die Frist für die elektronische Bestätigung ist abgelaufen, bitte mit dem Verband in Verbindung setzen!".
- b) die Zusage erfolgt weniger als 3 Werktage vor dem Lehrgangs/Spiel  $\rightarrow$  in der E-Mail-Bestätigungsseite wird die Hinweismeldung ausgeben: "Die Zusage konnte wegen Fristablauf nicht registriert werden, bitte mit dem Verband in Verbindung setzen!"

\* \* \*